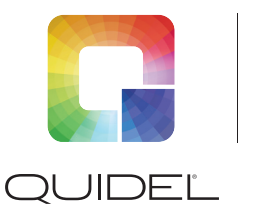

# **Relations** TriageTrue® High Sensitivity Troponin I TEST

# **Kurzanleitung**

# **Probe**

- **Nur EDTA-Vollblut und** EDTA-Plasmaproben
- Probenvolumen: 0,175 ml
- **Testdurchführung innerhalb** von: **4 Stunden** nach der Probenentnahme (Vollblut ODER Plasma)
- **Es wird empfohlen, einen** einheitlichen Probentyp für die Troponin-Analyse zu verwenden, wenn serielle Proben von demselben Patienten entnommen werden

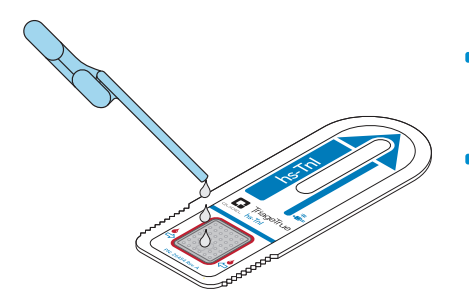

- Die Testgeräte werden bei 2 °C bis 8 °C gekühlt gelagert. Nach der Entnahme aus dem Kühlschrankbleibt der Test bis zu 31 Tage bei Betriebstemperatur (18 bis 28 °C) stabil, jedoch nicht über das Verfallsdatum hinaus.
- **Lassen Sie den Test etwa** 15 Minuten lang im Folienbeutel, um die Betriebstemperatur zu erreichen.
- **Entnehmen Sie das Testgerät aus** dem Folienbeutel UNMITTELBARVOR der Testdurchführung.
- **Saugen Sie das EDTA-Vollblut oder EDTA-Plasma** in die vorgesehene blaue Transferpipette auf. Befüllen Sie die Pipette vollständig, wobei ein Teil der Probe in den kleineren (unteren) Kolben.
- Geben Sie die Probe in den Probenport des Geräts. Lassen Sie die Probe in den Filter absorbieren.
- Höchstens 5 Minuten bis zurDurchführung des Tests warten.

Das vollständige Testverfahren finden Sie in der Packungsbeilage.

## **Test Messgerät**

- **RUN TEST (TEST DURCHFÜHREN)** im Hauptmenü des Messgeräts auswählen <
- USER ID (BENUTZER-ID) eingeben
- **PATIENT SAMPLE (PATIENTEN-**PROBE) auswählen
- **PATIENT ID (PATIENTEN-ID)** eingeben
- **PATIENT ID (PATIENTEN-ID)** bestätigen (-
- Wenn bei der Eingabe der USER ID (BENUTZER-ID) oder der PATIENT ID (PATIENTEN-ID) ein Fehler unterläuft, drücken Sie die Taste DELETE (LÖSCHEN) in und geben Sie die Daten erneut ein.
- **Setzen Sie das Testgerät in das** Messgerät ein, bis Sie ein "Klicken" hören und einen Widerstand spüren.
- **Die Ergebnisse werden innerhalb** von < 20 Minuten auf dem LCD-Bildschirm angezeigt und können ausgedruckt werden. Abnormale Ergebnisse werden schwarz hervorgehoben und es erscheint die Meldung "Results Abnormal" ("Abnormale Ergebnisse").
- **Die Ergebnisse können erneut** vom Messgerät abgerufen und ausgedruckt werden.

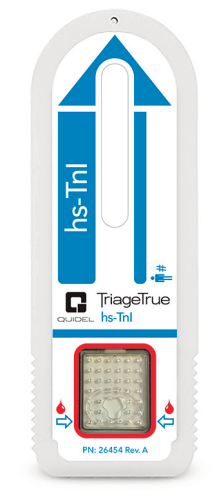

### **Software undCode-Chips**

- **Um den TriageTrue High Sensitivity Troponin I** Test durchzuführen, muss auf dem Triage® MeterPro die Softwareversion 05.04.018 odereine neuere Version installiert sein.
- **Der Code-Chip wird zusammen mit jedem** Testkit und jeder externen Kontrolle geliefert.
- Setzen Sie den Code-Chip in das Messgerät ein und installieren Sie ihn für jede neue Testkit-Charge und für jede neue Charge externer Kontrollen.